## **Grade Details**

- **Navigate** the Grade Center by student or assignment
- Enter **grades** and **comments**
- **View**, **Clear** or **Modify attempts** for tests or assignments

Access **Grade Details** by going to the **cell level** and clicking on the **Chevron** then choosing **Grade Details**.

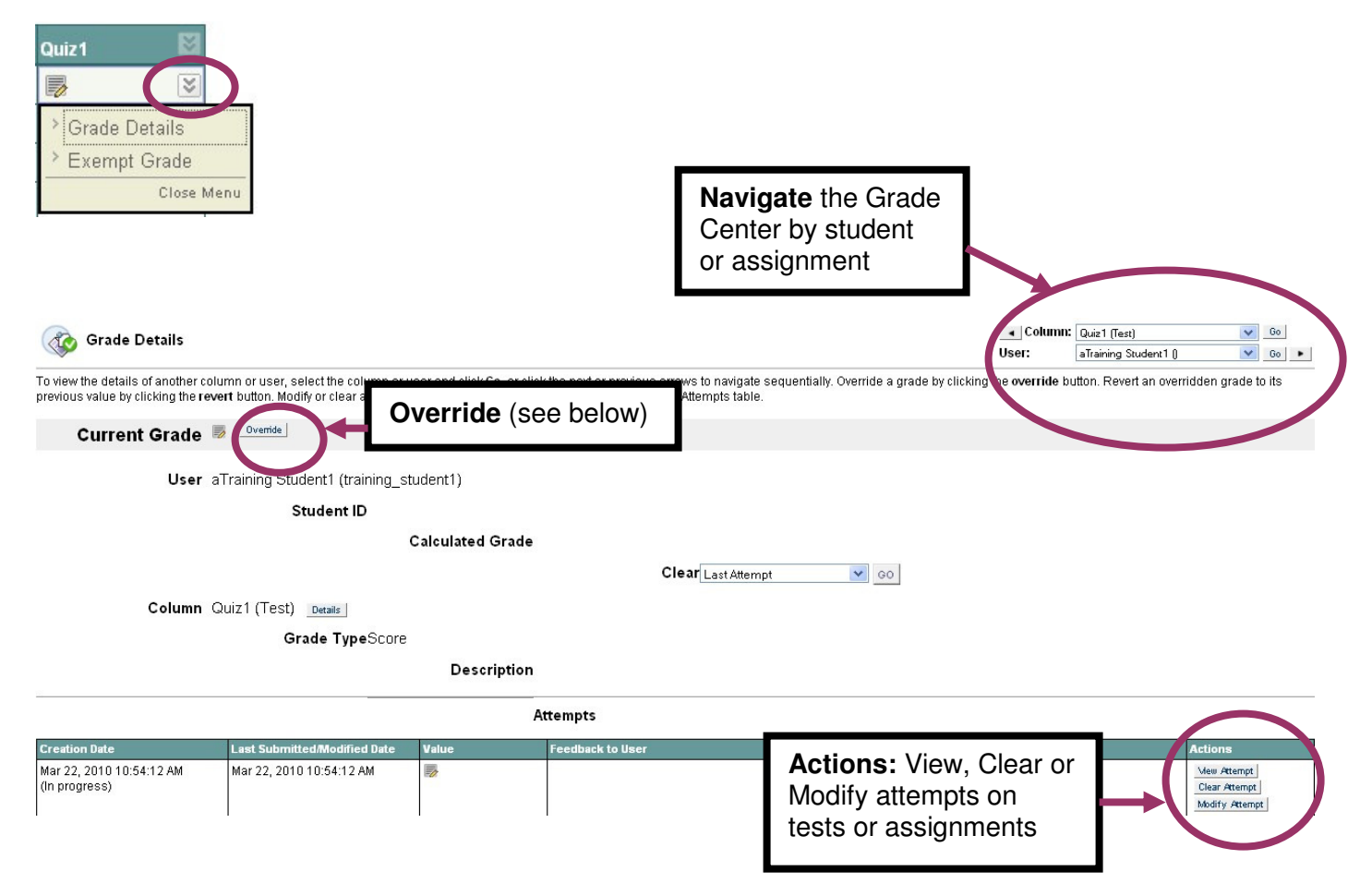

## **Override**

Click Override to enter or change a grade and provide feedback to the student. Grading Notes are only visible to the instructor.

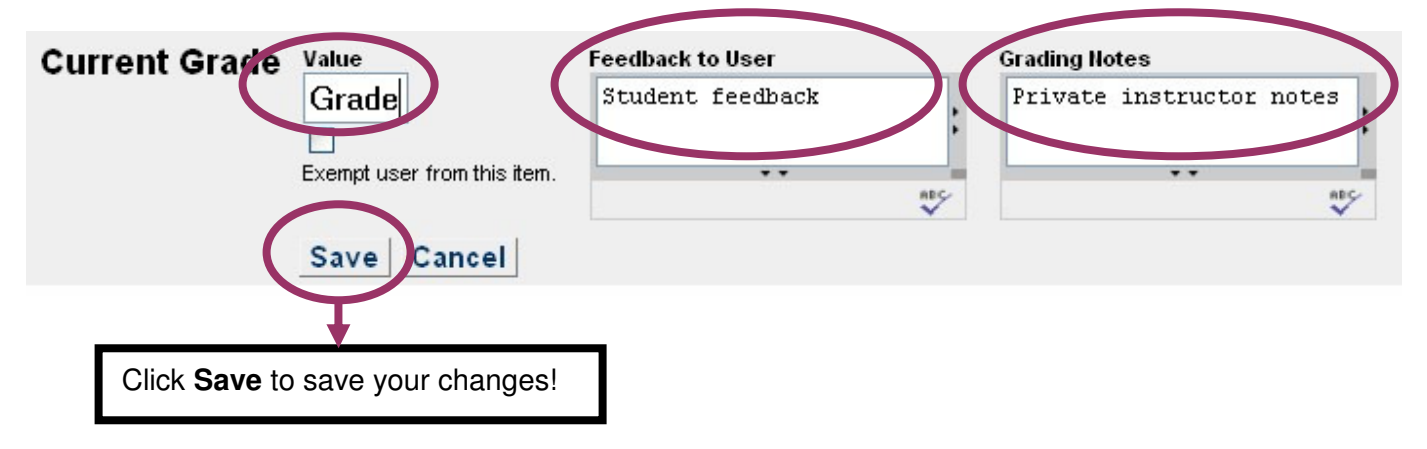